#### UNITED STATES BANKRUPTCY COURT EASTERN DISTRICT OF VIRGINIA

#### ANNOUNCEMENT

#### MARCH 21, 2022, IMPLEMENTATION OF BANKRUPTCY NEXT GENERATION (NEXTGEN) CASE MANAGEMENT/ELECTRONIC CASE FILES SYSTEM

The United States Bankruptcy Court for the Eastern District of Virginia (the Court) has completed the conversion and migration of the Court's Case Management/Electronic Case Files (CM/ECF) system data to the Bankruptcy Next Generation (NextGen) CM/ECF system platform. In addition, access to BOPS, VCIS, and the CM/ECF Public Calendar have been restored. Orders submitted in BOPS during the data conversion-migration shutdown period were placed in a queue and will be processed. Also, during this shutdown period, at each division of the Court, all documents taken in: through United States mail and package delivery, over the public intake counter, via lock box station, and electronically via email attachment, will be processed. See <u>Standing Order 22-4</u>. All Court proceedings will be held, as scheduled.

The Court's <u>Bankruptcy NextGen CM/ECF Web Page</u> includes very important mandatory upgraded PACER account-CM/ECF combined account login procedures and information for attorneys, trustees, and filing agents. On or after March 21, 2022, please be sure to link your Virginia Eastern Bankruptcy Court NextGen CM/ECF account to your upgraded PACER account (no legacy PACER accounts can be used for this purpose).

As a further aid to NextGen Non-Attorney filers, the Court has placed two new documents on its <u>Bankruptcy NextGen CM/ECF Web Page</u>, at its Non Attorney Filers dropdown window: NextGen Non-Attorney Limited Participants and Contract Court Reporter or Other Individual Designated to Produce the Transcript.

William C. Redden Clerk of Court Date: March 21, 2022

# **NextGen Non-Attorney Limited Participants**

A Non-Attorney Limited Participant Filer is anyone acting on behalf of a governmental unit, corporation, partnership, limited liability company, association, and trust, as well as an individual acting in a representative capacity (such as under a power of attorney) for another. To use NextGen, a Limited Participant Filer must have an individual upgraded PACER account. Except for an approved personal financial management course provider who only may file Official Form 23, limited filing privileges shall include the authorization to file or withdraw a proof of claim, notice of mortgage payment change, notice of postpetition mortgage fees, expenses, and charges, response to a notice of final cure payment, request for notices or notice/service, notice of appearance, reaffirmation agreement, creditor change of address, or transfer of claim via the Internet with the Clerk's Office. The Clerk may authorize the registration of a person for other, limited purposes.

## Have Upgraded PACER and CM/ECF Accounts

• If you have both an upgraded PACER account and a CM/ECF Account, follow the steps to link your account. See Linking a PACER Account to NextGen.

### Have a Legacy PACER Account and CM/ECF Account

- If you have a legacy PACER account and a CM/ECF Account, you must first upgrade your PACER account. See Upgrading Your PACER Account. The User Type should be Individual, Federal Government or State or Local Government, as appropriate. If prompted, the Role in Court should be Creditor
- After you have upgraded your PACER account, follow the steps to link your account. See Linking a PACER Account to NextGen.

### Do Not Have a PACER Account, but Have a CM/ECF Account

 If you do not have your own PACER account, follow the steps to register for an account. See Registering for a PACER Account.  Go to <u>www.pacer.uscourts.gov</u>. From the Register for an Account drop-down menu, select Non-attorney Filers for CM/ECF

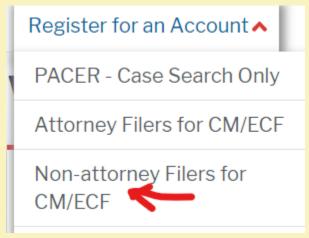

• Complete the Non-Attorney E-File Registration.

| ccount Information   |                          |        |
|----------------------|--------------------------|--------|
| Required Information |                          |        |
| Prefix               | Select Prefix 🗸          |        |
| First Name *         |                          |        |
| Middle Name          |                          | _      |
| Last Name *          |                          | _      |
| Generation           | Select Generation        |        |
| Suffix               | Select Suffix 🗸          |        |
| Date of Birth *      |                          |        |
| Firm/Office          |                          |        |
| Unit/Department      |                          | - 6    |
| Address *            |                          | =`     |
|                      |                          | -      |
|                      |                          | _      |
| Room/Suite           |                          | _      |
|                      |                          | _      |
| City *               |                          |        |
| State *              | Select State 💙 📀         |        |
| Zip/Postal Code *    |                          |        |
| Country *            | United States of America | $\sim$ |
|                      |                          |        |
| Primary Phone *      |                          | 6      |
| Alternate Phone      |                          | 6      |
| Text Phone           |                          | 6      |
| Fax Number           |                          | 6      |
| Email *              |                          | 6      |
| Confirm Email *      |                          |        |
| User Type *          | Select User Type         | 2      |

For filers other Governmental entities, Select the User Type of Individual.

|                     |            | · · · · · · · · · · · · · · · · · · ·                        |
|---------------------|------------|--------------------------------------------------------------|
| User Type *         |            | Select User Type 💙 😧                                         |
|                     |            | Q                                                            |
| Check here if this  | account wi | STATE OR LOCAL GOVERNMENT                                    |
|                     |            | ******************* Individual Accounts ******************** |
| User Verification * |            |                                                              |
|                     | l'm        | STUDENT                                                      |
|                     |            | PLAINTIFF, DEFENDANT, OR DEBTOR IN A CASE                    |
|                     |            | ATTORNEY                                                     |

 Governmental filers should select the User Type of Federal Government or State or Local Government, as appropriate.

|                  | User Type *                   | Select User Type 💙 📀                                                              |
|------------------|-------------------------------|-----------------------------------------------------------------------------------|
|                  |                               | Q                                                                                 |
|                  | Check here if this account wi | ************************ Government Accounts ************************************ |
|                  |                               | FEDERAL GOVERNMENT                                                                |
|                  | User Verification *           | FEDERAL JUDICIARY                                                                 |
| User vernication | l'm                           | STATE OR LOCAL GOVERNMENT                                                         |
|                  |                               |                                                                                   |

Complete the User Verification and click Next.

| User Verification* | l'm not a robot | reCAPTCHA<br>Physey * Terms |
|--------------------|-----------------|-----------------------------|
|                    | Next Reset      | Cancel                      |

• If you get a message that an account already exists, click Continue.

#### Alert: Account Already Exists

The information you entered in the registration form matches an existing account. Please click the Forgot Password button to reset your password. If you wish to create a new account, click Continue to complete the registration process. If you know your username and password, click the Login button to access the maintenance area of this site. If you need assistance, please call the PACER Service Center at (800) 676-6856 between 8 AM and 6 PM CT Monday through Friday. Otherwise, please email us at pacer@psc.uscourts.gov.

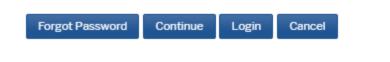

Create a username, password and security questions and click Next

#### Non-Attorney E-File Registration

| User Information       |                          |            |
|------------------------|--------------------------|------------|
| * Required Information |                          |            |
| Generate Username      | Check Username Available |            |
| Username *             |                          | 0          |
| Password *             |                          | 0          |
| Confirm Password *     |                          | 0          |
| Security Question 1*   | Select a Question        | ~          |
| Security Answer 1*     |                          | 0          |
| Security Question 2*   | Select a Question        | <b>~</b> ] |
| Security Answer 2 *    |                          | 0          |
|                        |                          |            |
|                        | Next Back Reset Cancel   |            |

You will be directed to the Payment Information screen. Payment information is
optional. If you do not provide a credit card it will not affect your ability to e-file.

There is no registration fee. However, the Judicial Conference of the United States has established a fee for access to information in PACER. All registered users will be charged as follows:

- Use of PACER systems will generate a \$.10 per-page charge and is capped at \$3.00 for single documents and case-specific reports that are more than 30 pages (e.g., docket reports, creditor listings, and claims register). NOTE: The \$3.00 cap does not apply to search returns, reports that are not case specific, lists of cases, or transcripts.
- Audio files of court hearings retrieved via PACER will generate a \$2.40 per-file charge.
- Judicial opinions accessed via PACER will not generate a charge.
  If your usage does not exceed \$30 in a quarter, fees are waived.

Providing a credit card is optional. If you would like to register without providing a credit card, click Next below without entering any information on this screen. For instant access to PACER, we will validate the credit card information you provide here. There is no registration charge; however, the credit card will be charged quarterly for any fees incurred. If you submit your registration request without providing credit card information, you will receive an activation code by U.S. mail in 7-10 business days.

\*\* Credit card data is optional here. However, if you do provide a credit card, the marked fields below are required.

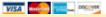

Acknowledge the PACER Policies and Procedures and click Submit.

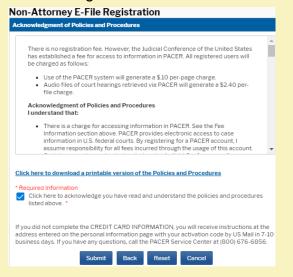

Click Continue. Exit out of PACER. Do not complete the non-attorney e-file registration.

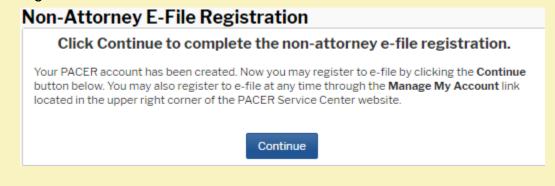

 After you have established your PACER account, follow the steps to link your account. See Linking a PACER Account to NextGen.

### Do Not Have a PACER Account or CM/ECF Account

- Complete the appropriate Limited Participant Registration Form located <u>here</u> and submit the completed form to the address of the divisional office listed on the form.
- If you do not have your own PACER account, follow the steps to register for an account. See Registering for a PACER Account and set forth above. After you submit your Pacer Registration, the non-attorney e-file registration screen will appear. Click Continue.

# Non-Attorney E-File Registration

Click Continue to complete the non-attorney e-file registration.

Your PACER account has been created. Now you may register to e-file by clicking the **Continue** button below. You may also register to e-file at any time through the **Manage My Account** link located in the upper right corner of the PACER Service Center website.

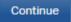

 Complete the E-File Registration request through PACER. Select U.S. Bankruptcy Court as the Court Type, Virginia Eastern Bankruptcy Court as the Court. Creditors should select Creditor as the Role in Court. Approved personal financial management course provider should select Party as the Role in Court.

|  | Comp | lete all | sections | of E-File | Registration |
|--|------|----------|----------|-----------|--------------|
|--|------|----------|----------|-----------|--------------|

| Filer Information                                                                                                    |                                                                                                    |                                                                                |  |  |
|----------------------------------------------------------------------------------------------------|----------------------------------------------------------------------------------------------------|--------------------------------------------------------------------------------|--|--|
| types of non-attorney                                                                                                    | Please note that not all courts accept non-attorney filers and some accept only specific<br>types of non-attorney filers. If the selected court does not allow a specific type of non-<br>attorney filer, you will not be able to register for filing privileges at that court.                                                                                                    |                                                                                |  |  |
| * Required Information                                                                                                    |                                                                                                    |                                                                                |  |  |
| Court Type *                                                                                                    | U.S. Bankruptcy Courts                                                                                                    | ×                                                                              |  |  |
| Court *                                                                                                    | Virginia Eastern Bankrup                                                                                                    | otcy Co 🗸                                                                      |  |  |
| Before continuing, view the local Policies and Procedures on Electronic Filing for the selecte<br>court<br>To become a CM/ECF user with access to the live database, |                                                                                                    |                                                                                |  |  |
| https://                                                                                                    | please go to:<br>https://www.vaeb.uscourts.gov/cmecf-getting-started<br>and review the information.                                                                                                    |                                                                                |  |  |
| Role in Court *                                                                                                    | Select Role in Court                                                                                                    | ~                                                                              |  |  |
| Name                                                                                                    | Select Role in Court                                                                                                    | <b>^</b>                                                                       |  |  |
| I acknowledge tha<br>above. Note: If mo                                                                                                    |                                                                                                    | egistration for the individual listed his account, you must create a new PACER |  |  |
| account for the inc                                                                                                    | Construction of the second second sec | ivileges, if she or he does not already have                                   |  |  |
| one.*                                                                                                    | Filing Agent                                                                                                    |                                                                                |  |  |
| Please verify your add<br>your CSO account.                                                                                                    | Party                                                                                                    | fferent address from the one provided for                                      |  |  |
| Use a different ad                                                                                                    | Trustee                                                                                                    | r the address fields below.                                                    |  |  |
| Firm/Office                                                                                                    |                                                                                                    |                                                                                |  |  |

• Check the box to complete the acknowledgement under the Role in Court and select your Delivery Formatting and Frequency. Click Next.

| Delivery Method and Formatting            |                                           |   |  |
|-------------------------------------------|-------------------------------------------|---|--|
| Use a different em<br>email fields below. | ail. Checking this will clear the primary |   |  |
| Primary Email *                           | vaebsco+creporter@gmail.com               | 0 |  |
| Confirm Email *                           | vaebsco+creporter@gmail.com               | 0 |  |
| Email Frequency *                         | At The Time of Filing (One I 🗸            |   |  |
| Email Format *                            | HTML                                      |   |  |
|                                           |                                           |   |  |
|                                           | Next Reset Cancel                         |   |  |

• The Payment Information screen appears. It is optional to add credit card information as a default method of payment of Court fees. Add if so desired. Please note the Virginia Eastern Bankruptcy Court does not accept ACH payments. Click Next when finished or to bypass this screen.

| ment Information |                                                                                                    |
|------------------|----------------------------------------------------------------------------------------------------|
| payment does n   | ourts accept ACH payments. If the court to which you are making a<br>lot accept ACH, then ACH payments will not be available as an option<br>. In addition, the PACER Service Center does not accept ACH payme<br>e search) fees. |
|                  | ional. If you do not enter payment information here, you may do so la<br>lake One-Time PACER Fee Payment option under the Payments tab                                                                                            |
|                  | od of payment from the <b>Add Credit Card</b> and <b>Add ACH Payment</b> opt<br>ore up to three payment methods.                                                                                                    |
|                  | d as the default for e-filling or admissions fees, click the <b>Set default</b><br>w. To remove the card as a default, click the <b>Turn off</b> link.                                                                            |
| Add Credit Card  | Add ACH Payment                                                                                                    |
|                  |                                                                                                    |
|                  |                                                                                                    |
|                  |                                                                                                    |
|                  |                                                                                                    |
|                  | Next Back Cancel                                                                                                    |

Acknowledge the Non-Attorney E-filing Terms and Conditions and click Submit.

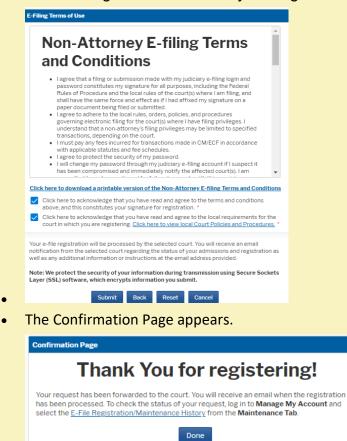

 You will be notified when your account is accepted or rejected for e-filing by the Court.

# NextGen Contract Court Reporter or Other Individual Designated to Produce the Transcript.

In order to use NextGen, court reporters or other individuals designated to produce the transcript who have individual CM/ECF accounts must have individual upgraded PACER accounts.

## Have Upgraded PACER and CM/ECF Accounts

• If you have both an upgraded PACER account and a CM/ECF Account, follow the steps to link your account. See Linking a PACER Account to NextGen.

## Have a Legacy PACER Account and CM/ECF Account

- If you have a legacy PACER account and a CM/ECF Account, you must first upgrade your PACER account. See Upgrading Your PACER Account. The User Type should be Individual. If prompted, the Role in Court should be Court Reporter.
- After you have upgraded your PACER account, follow the steps to link your account. See Linking a PACER Account to NextGen.

## Do Not Have a PACER Account, but Have a CM/ECF Account

- If you do not have your own PACER account, follow the steps to register for an account. See Registering for a PACER Account.
- Go to <u>www.pacer.uscourts.gov</u>. From the Register for an Account drop-down menu, select Non-attorney filers for CM/ECF:

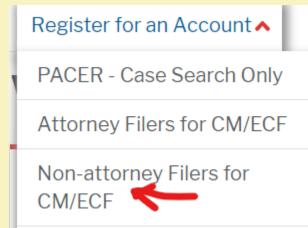

| • | Complete the Non-Attorney E-File Registration. |
|---|------------------------------------------------|
|   | Non-Attorney E-File Registration               |

| Account Information              |                          |   |
|----------------------------------|--------------------------|---|
| * Required Information<br>Prefix |                          |   |
|                                  | Select Prefix            |   |
| First Name*                      | Courtney                 |   |
| Middle Name                      |                          |   |
| Last Name *                      | Reporter                 |   |
| Generation                       | Select Generation 🗸      |   |
| Suffix                           | Select Suffix 🗸          |   |
| Date of Birth *                  | 12/01/1974 📋 🝞           |   |
| Firm/Office                      |                          |   |
| Unit/Department                  |                          | 0 |
| Address *                        | 1 Tazewell Street        |   |
|                                  |                          |   |
|                                  |                          |   |
| Room/Suite                       | 222                      |   |
| City *                           | Norfolk                  |   |
| State *                          | Virginia 💙 😮             |   |
| County*                          | Select County            |   |
| Zip/Postal Code*                 | 23510                    |   |
| Country *                        | United States of America |   |
| Primary Phone *                  | 757-222-2000             | 0 |
| Alternate Phone                  | 757-222-2000             | - |
|                                  |                          | 0 |
| Text Phone                       |                          | 0 |
| Fax Number                       |                          | 0 |
| Email *                          |                          | 0 |
| Confirm Email *                  |                          | 0 |
| User Type *                      | Select User Type 💙 😮     |   |

# • Select the User Type of Individual.

| User Type *         |            | Select User Type 💙 📀                                   |
|---------------------|------------|--------------------------------------------------------|
|                     |            | Q                                                      |
| Check here if this  | account wi | STATE OR LOCAL GOVERNMENT                              |
|                     |            | ***************** Individual Accounts **************** |
| User Verification * |            |                                                        |
|                     | ľm         | STUDENT                                                |
|                     |            | PLAINTIFF, DEFENDANT, OR DEBTOR IN A CASE              |
|                     |            | ATTORNEY                                               |

Complete the User Verification and click Next.

| Jser Verification * | l'm not a robot | reCAPTCHA<br>Privacy * Terma |
|---------------------|-----------------|------------------------------|
|                     | Next Reset      | Cancel                       |

• If you get a message that an account already exists, click Continue.

#### Alert: Account Already Exists

The information you entered in the registration form matches an existing account. Please click the Forgot Password button to reset your password. If you wish to create a new account, click Continue to complete the registration process. If you know your username and password, click the Login button to access the maintenance area of this site. If you need assistance, please call the PACER Service Center at (800) 676-6856 between 8 AM and 6 PM CT Monday through Friday. Otherwise, please email us at <u>pacer@psc.uscourts.gov</u>.

| Forgot Password | Continue | Login | Cancel |
|-----------------|----------|-------|--------|
|                 |          |       |        |

Create a username, password and security questions and click Next.

| Check Username Available |                   |
|--------------------------|-------------------|
|                          | 0                 |
|                          | 8                 |
|                          | 8                 |
| Select a Question        | ~                 |
|                          | 0                 |
| Select a Question        | ~                 |
|                          | 0                 |
| Novt Bask Baset Concel   |                   |
|                          | Select a Question |

• You will be directed to the Payment Information screen. Payment information is optional. If you do not provide a credit card it will not affect your ability to e-file.

There is no registration fee. However, the Judicial Conference of the United States has established a fee for access to information in PACER. All registered users will be charged as follows:

- Use of PACER systems will generate a \$.10 per-page charge and is capped at \$3.00 for single documents and case-specific reports that are more than 30 pages (e.g., docket reports, creditor listings, and claims register). NOTE: The \$3.00 cap does not apply to search returns, reports that are not case specific, lists of cases, or transcripts.
- Audio files of court hearings retrieved via PACER will generate a \$2.40 per-file charge.
- Judicial opinions accessed via PACER will not generate a charge.
   If your usage does not exceed \$30 in a quarter, fees are waived.

Providing a credit card is optional. If you would like to register without providing a credit card, click Next below without entering any information on this screen. For instant access to PACER, we will validate the credit card information you provide here. There is no registration charge; however, the credit card will be charged quarterly for any fees incurred. If you submit your registration request without providing credit card information, you will receive an activation code by U.S. mail in 7-10 business days.

\*\* Credit card data is optional here. However, if you do provide a credit card, the marked fields below are required.

# Acknowledge the PACER Policies and Procedures and click Submit. Non-Attorney E-File Registration

Acknowledgment of Policies and Procedures

There is no registration fee. However, the Judicial Conference of the United States has established a fee for access to information in PACER. All registered users will be charged as follows:

 Use of the PACER system will generate a \$.10 per-page charge.
 Audio files of court hearings retrieved via PACER will generate a \$2.40 perfile charge.

#### Acknowledgment of Policies and Procedures I understand that:

 There is a charge for accessing information in PACER. See the Fee Information section above. PACER provides electronic access to case information in U.S. federal courts. By registering for a PACER account, I assume responsibility for all fees incurred through the usage of this account.

#### Click here to download a printable version of the Policies and Procedures

#### \* Required Information

Click here to acknowledge you have read and understand the policies and procedures listed above. \*

If you did not complete the CREDIT CARD INFORMATION, you will receive instructions at the address entered on the personal information page with your activation code by US Mail in 7-10 business days. If you have any questions, call the PACER Service Center at (800) 676-6856.

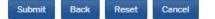

Click Continue. Exit out of PACER. Do not complete the non-attorney e-file registration.

### Non-Attorney E-File Registration

#### Click Continue to complete the non-attorney e-file registration.

Your PACER account has been created. Now you may register to e-file by clicking the **Continue** button below. You may also register to e-file at any time through the **Manage My Account** link located in the upper right corner of the PACER Service Center website.

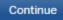

• After you have established your PACER account, follow the steps to link your account. See Linking a PACER Account to NextGen.

# **Do Not Have a PACER Account or CM/ECF Account**

- Complete the appropriate Limited Participant Registration Form located <u>here</u> and submit the completed form to the address of the divisional office listed on the form.
- If you do not have your own PACER account, follow the steps to register for an account. See Registering for a PACER Account and set forth above. After you submit your Pacer Registration, the non-attorney e-file registration screen will appear. Click Continue.

# Non-Attorney E-File Registration

#### Click Continue to complete the non-attorney e-file registration.

Your PACER account has been created. Now you may register to e-file by clicking the **Continue** button below. You may also register to e-file at any time through the **Manage My Account** link located in the upper right corner of the PACER Service Center website.

Continue

Complete the E-File Registration request through PACER. Select U.S.
 Bankruptcy Court as the Court Type, Virginia Eastern Bankruptcy Court as the Court and Court Reporter as the Role in Court.

Complete all sections of E-File Registration

| Filer Information                                                                                                    |                                                                                                    |                                                                                          |  |  |  |
|----------------------------------------------------------------------------------------------------|----------------------------------------------------------------------------------------------------|------------------------------------------------------------------------------------------|--|--|--|
| Please note that not all courts accept non-attorney filers and some accept only specific types of non-attorney filers. If the selected court does not allow a specific type of non-attorney filer, you will not be able to register for filing privileges at that court. |                                                                                                    |                                                                                          |  |  |  |
| * Required Information                                                                                                    |                                                                                                    |                                                                                          |  |  |  |
| Court Type *                                                                                                    | U.S. Bankruptcy Courts                                                                                                    |                                                                                          |  |  |  |
| Court *                                                                                                    | Virginia Eastern Bankruptcy Co 🗸                                                                                                    |                                                                                          |  |  |  |
| Before continuing, view the local Policies and Procedures on Electronic Filing for the selected<br>court                                                                                                    |                                                                                                    |                                                                                          |  |  |  |
| To become a CM/ECF user with access to the live database,<br>please go to:<br>https://www.vaeb.uscourts.gov/cmecf-getting-started<br>and review the information.                                                                                                    |                                                                                                    |                                                                                          |  |  |  |
| Role in Court *                                                                                                    | Select Role in Court                                                                                                    |                                                                                          |  |  |  |
| Name                                                                                                    | Select Role in Court                                                                                                    | <b>•</b>                                                                                 |  |  |  |
| I acknowledge that<br>above. Note: If mo                                                                                                    |                                                                                                    | egistration for the individual listed                                                    |  |  |  |
| account for the inc                                                                                                    | O the second second sec | his account, you must create a new PACER<br>ivileges, if she or he does not already have |  |  |  |
| one. *<br>Please verify your add                                                                                                    | Filing Agent                                                                                                    | fferent address from the one provided for                                                |  |  |  |
| your CSO account.                                                                                                    | Party                                                                                                    | nerent address from the one provided for                                                 |  |  |  |
| Use a different ad                                                                                                    | Trustee                                                                                                    | r the address fields below.                                                              |  |  |  |
| Firm/Office                                                                                                    |                                                                                                    |                                                                                          |  |  |  |

• Check the box to complete the acknowledgement under the Role in Court and select your Delivery Formatting and Frequency. Click Next.

| Delivery Method and Formatting                                                                          |                                                                                                    |  |  |  |  |
|----------------------------------------------------------------------------------------------------|----------------------------------------------------------------------------------------------------|--|--|--|--|
| <ul> <li>Use a different email. Checking this will clear the primary<br/>email fields below.</li> </ul> |                                                                                                    |  |  |  |  |
| vaebsco+creporter@gmail.com                                                                             |                                                                                                    |  |  |  |  |
| vaebsco+creporter@gmail.com                                                                             |                                                                                                    |  |  |  |  |
| At The Time of Filing (One 🔽                                                                            |                                                                                                    |  |  |  |  |
| TML                                                                                                    |                                                                                                    |  |  |  |  |
| Next Reset Cancel                                                                                       |                                                                                                    |  |  |  |  |
|                                                                                                    | Checking this will clear the primary<br>ebsco+creporter@gmail.com<br>ebsco+creporter@gmail.com<br>The Time of Filing (One t |  |  |  |  |

•

• The Payment Information screen appears. It is optional to add credit card information as a default method of payment of Court fees. Click Next.

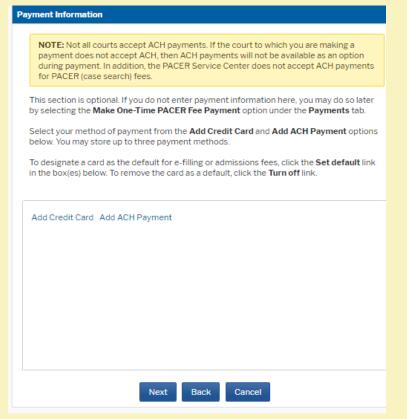

Acknowledge the Non-Attorney E-filing Terms and Conditions and click Submit.

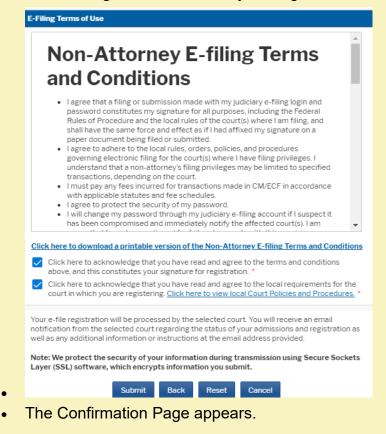

# **Thank You for registering!**

Your request has been forwarded to the court. You will receive an email when the registration has been processed. To check the status of your request, log in to **Manage My Account** and select the <u>E-File Registration/Maintenance History</u> from the **Maintenance Tab**.

#### Done

• You will be notified when your account is accepted or rejected for e-filing by the Court.